## Лабораторна робота Excel-3 **РОЗВ'ЯЗАННЯ АЛГЕБРАЇЧНИХ, ТРАНСЦЕНДЕНТНИХ ТА СИСТЕМ РІВНЯНЬ**

**Мета роботи:** Навчитися розв'язувати алгебраїчні та трансцендентні рівняння з одним невідомим, а також системи рівнянь за допомогою програми Excel.

## **1. Розв'язання алгебраїчних та трансцендентних рівнянь з одним невідомим.**

Розглянемо приклад розв'язання рівнянь вигляду *f(x)=0*

1.1. Запустіть програму Excel (*Пуск*/*Програми*/*Microsoft Office/Microsoft Excel*).

1.2. Створіть нову робочу книгу (кнопка *Создать* на стандартній панелі інструментів).

1.3. Двічі клацніть на ярличку поточного робочого листа і дайте цьому робочому листу ім'я *Рівняння*.

1.4. Дайте команду *Файл*/*Сохранить как* і збережіть робочу книгу в теку групи *(Грг-13-…)* з ім'ям <ПІБ\_№Лр\_Дата>.xls.

Для розв'язання рівнянь вигляду *f(x)=0* з одним невідомим в Excel використовується інструмент *Подбор Параметра*. Розглянемо застосування даного інструменту на прикладах, наведених нижче.

Приклад 1. Розв'язати нелінійне рівняння *lnx+(x+1)<sup>3</sup> =0*.

1.5. Занесіть в осередок А1 літеру *Х*, а в осередок А2 – початкове наближення кореня *х*, наприклад, 1.

1.6. В осередок В1 запишіть літеру *Y*, а в осередок В2 – формулу рівняння = LN(B1)+(B1+1)^3.

1.7. Викликайте процедуру *Подбор параметра* (*Сервис/Подбор параметра* або *Данные/Работа с данными/Анализ "что если"/Подбор параметра…*).

1.8. В полі *Установить в ячейке* запишіть осередок В2, в полі *Значение* встановіть значення 0, а в полі *Изменяя значение ячейки* – осередок А2 (як показано нижче). Потім натисніть на кнопку ОК.

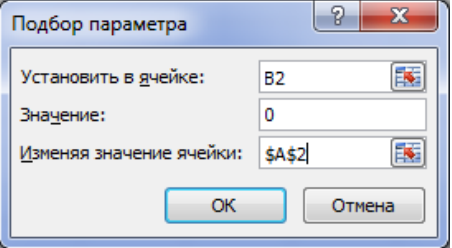

1.9. В результаті виконаних дій в осередок А2 буде записано значення 0,1875, а в осередок В2 – значення 0,0006772.

Таким чином, при х=0,1875 права частина рівняння *lnx+(x+1)<sup>3</sup>=0* наближається до нуля, що і повинно було вирішити.

1.10. Виконайте пп. 1.5-1.9 для свого варіанта.

| $N_2$          |                                 | $N_2$     | Трансцендентні рівняння    |
|----------------|---------------------------------|-----------|----------------------------|
| $\Pi/\Pi$      | Трансцендентні рівняння         | $\Pi/\Pi$ |                            |
| $\mathbf{1}$   | $x - tg(x) + 1=0$               | 16        | $ln(x + 1) + x - 1 = 0$    |
| $\overline{2}$ | $lg[0,  x + 1  - 3x + 5 = 0]$   | 17        | $x - cos(\pi x) = 0$       |
| 3              | $e^{x}$ - 5x = 0                | 18        | $x - sin(x) - 0,25 = 0$    |
| $\overline{4}$ | $lg[0,  x + 1  - 5x - 6] = 0$   | 19        | $e^{x} + x = 0$            |
| 5              | $5x - 8\ln(x + 1) - 8 = 0$      | 20        | $x - \sin(\pi x) = 0$      |
| 6              | $x - ln(x - 1) - 9,75 = 0$      | 21        | $2x - sin(x) - cos(x) = 0$ |
| 7              | $e^{x} + ln(x + 1) - 10x = 0$   | 22        | $x - lg(x + 1) - 0,9 = 0$  |
| 8              | $lg 0,  x + 1  - 1/x = 0$       | 23        | $x - e^{x} + x - 10 = 0$   |
| 9              | $2lg(0, x + 1) - x/2 + 1 = 0$   | 24        | $e^{x} + 4\sin(x) - x = 0$ |
| 10             | $lg[0,  x + 1  - 0.5x + 6] = 0$ | 25        | $x^*e^x - sin(x) - x = 0$  |
| 11             | $x - cos(x) = 0$                | 26        | $3\sin(x) + \cos(x) = 0$   |
| 12             | $1, 8x - sin(10x) = 0$          | 27        | $x - tg(x) = 0$            |
| 13             | $x - 20\sin(x) = 0$             | 28        | $1,8x - ctg(10x) = 0$      |
| 14             | $2x - ln(x + 1) + 1 = 0$        | 29        | $x - 20tg(x) = 0$          |
| 15             | $3x - cos(x) - 1 = 0$           | 30        | $3x - ctg(x) - 1=0$        |

Варіанти завдань для рішення трансцендентних рівнянь

Приклад 2. Знайти розв'язання рівняння *х <sup>2</sup>+5,8х-10,94 = 0*. Як нам відомо, квадратне рівняння має два корені рішення.

1.11. Занесіть в осередок D1 запис *Х1*, а в осередок D2 – початкове наближення першого кореня *х*, наприклад, -100.

1.12. В осередок E1 запишіть літеру *Y*, а в осередок E2 – формулу рівняння =D2^2+5,8\*D2-10,94.

1.13. Викликайте процедуру *Подбор параметра* (*Сервис/Подбор параметра* або *Данные/Работа с данными/Анализ "что если"/Подбор параметра…*).

1.14. В полі *Установить в ячейке* запишіть осередок Е2, в полі *Значение* встановіть значення 0, а в полі *Изменяя значение ячейки* – D2.

1.15. Натисніть на кнопку ОК. В результаті виконаних дій в осередок D2 буде записано значення -7,29886 – першій корінь рішення. Скопіюйте його в осередок F2, а в осередок F1 занесіть запис *Х2*.

1.16. Для знаходження другого кореня рівняння в осередок D2 запишіть інше початкове значення, наприклад 100, і знов виконайте пп. 1.13-1.14.

1.17. Натисніть на кнопку ОК. В результаті виконаних дій в осередок D2 буде записано значення 1,498862 – другий корінь рішення.

В результаті проведених обчислень наведені обидва корені рівняння.

1.18. Виконайте пп. 1.11-1.17 для свого варіанта.

| $N_2$          | Алгебраїчні              | $N_{\Omega}$ | Алгебраїчні            | $N_2$     | Алгебраїчні            |
|----------------|--------------------------|--------------|------------------------|-----------|------------------------|
| $\Pi/\Pi$      | рівняння                 | $\Pi/\Pi$    | рівняння               | $\Pi/\Pi$ | рівняння               |
| $\mathbf{1}$   | $-5x^2 - 3x + 8 = 0$     | 11           | $6x^2 + 19x - 18 = 0$  | 21        | $3x^2 - x - 2 = 0$     |
| 2              | $10x^2 - 15x + 10 = 0$   | 12           | $x^2 - 12x - 18 = 0$   | 22        | $-8x^2 - 16x + 15 = 0$ |
| 3              | $8x^2 - 5x - 4 = 0$      | 13           | $-6x^2 - 7x + 4 = 0$   | 23        | $-16x^2 + 2x + 3 = 0$  |
| $\overline{4}$ | $x^2 + 3x - 15 = 0$      | 14           | $3x^2 + 10x - 19 = 0$  | 24        | $12x^2 - 5x + 2 = 0$   |
| $\overline{5}$ | $8x^2 - 10x + 1 = 0$     | 15           | $8x^2 - 16x - 19 = 0$  | 25        | $-1.5x^2 + 8x - 4 = 0$ |
| 6              | $5x^2 - 13 = 0$          | 16           | $-12x^2 + 12x + 8 = 0$ | 26        | $-5x^2 + 3x + 10 = 0$  |
| $\tau$         | $5x^2 + 12x - 13 = 0$    | 17           | $5x^2 - 10x - 2 = 0$   | 27        | $3x^2 - 9x - 3 = 0$    |
| 8              | $-50x^{2} + 26x + 4 = 0$ | 18           | $8x^2 - 14x - 12 = 0$  | 28        | $5x^2 + 12x + 6 = 0$   |
| 9              | $4x^2 + 15x - 13 = 0$    | 19           | $4x^2 - 6x - 3 = 0$    | 29        | $7x^2 + 5x - 8 = 0$    |
| 10             | $3x^2 + 18x - 16 = 0$    | 20           | $-9x^2 - 7x + 3 = 0$   | 30        | $x^2 - 12x + 8 = 0$    |

Варіанти завдань для рішення алгебраїчних рівнянь

### 2. Розв'язання систем, які складаються з *п*лінійних рівнянь і *п* невіломих.

Розглянемо порядок розв'язання таких систем на прикладі наведеної нижче системи рівнянь:

$$
\begin{cases} 3x_1 + 5x_2 - 9x_3 = -9 \\ -8x_1 + 7x_2 + x_3 = 6 \\ 3x_1 + x_2 + 2x_3 = 5 \end{cases}
$$

Для рішення системи рівнянь треба знайти Обернену матрицю коефіцієнтів при невідомих і помножити її на Вектор правих частин рівнянь. Для цього виконайте наступні дії.

2.1. Введіть в осередок А5 рядок Матриця коефіцієнтів при невідомих.

2.2. В діапазон осередків Аб:С8 введіть матрицю, яка містить коефіцієнти при невідомих, як зображено нижче (розмір даної матриці 3х3, оскільки у даної системи 3 невідомих і 3 рівняння).

2.3. В осередок Е5 введіть рядок Вектор правих частин рівнянь.

2.4. В діапазон осередків Е6: Е8 введіть вектор, в якому містяться праві частини рівнянь.

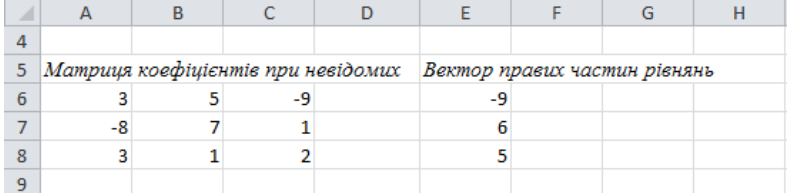

2.5. В осередок А10 введіть рядок Обернена матриця коефіцієнтів.

2.6. Виділіть блок осередків А11:С13 (для цього натисніть лівою кнопкою мишки на осередок А11, і утримуючи цю кнопку натиснутою, протягніть курсор мишки до осередку С13 включно).

2.7. У рядку формул натисніть на піктограму *Вставить Функцию*...

2.8. У вікні, що відкрилося, в полі *Категория* виберіть *Математические*, а в полі *Выберите функцию* виберіть функцію МОБР для обчислення зворотної матриці (як показано нижче), і натисніть кнопку ОК.

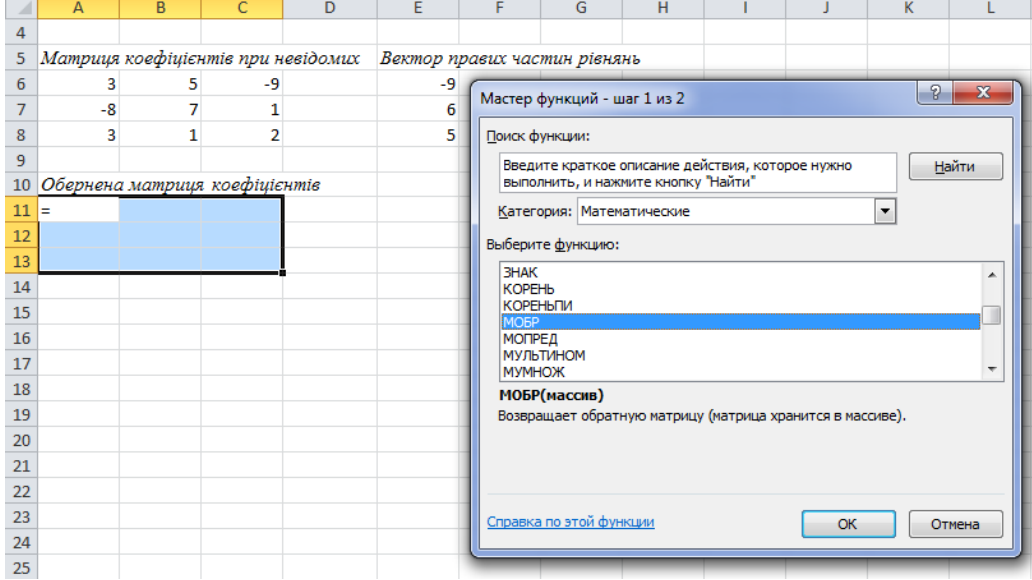

2.9. У вікні аргументів функції в полі *Массив* запишіть діапазон осередків А6:С8 і натисніть комбінацію клавіш Ctrl+Shift+Enter. В результаті виконаних дій зворотна матриця прийме наступний вигляд:

0,032911 -0,0481 0,172152 0,048101 0,083544 0,174684 -0,07342 0,03038 0,15443

2.10. В осередок Е10 введіть рядок *Вектор результатів розв'язання.*

2.11. Щоб помножити зворотну матрицю на вектор правих частин рівнянь, виділіть діапазон осередків Е11:Е13 під результуючий вектор.

2.12. У рядку формул натисніть на піктограму *Вставить Функцию*...

2.13. У вікні, що відкрилося, в полі *Категория* виберіть *Математические*, а в полі *Выберите функцию* виберіть функцію МУМНОЖ, яка використовується для перемноження матриць (як показано нижче), і натисніть кнопку ОК.

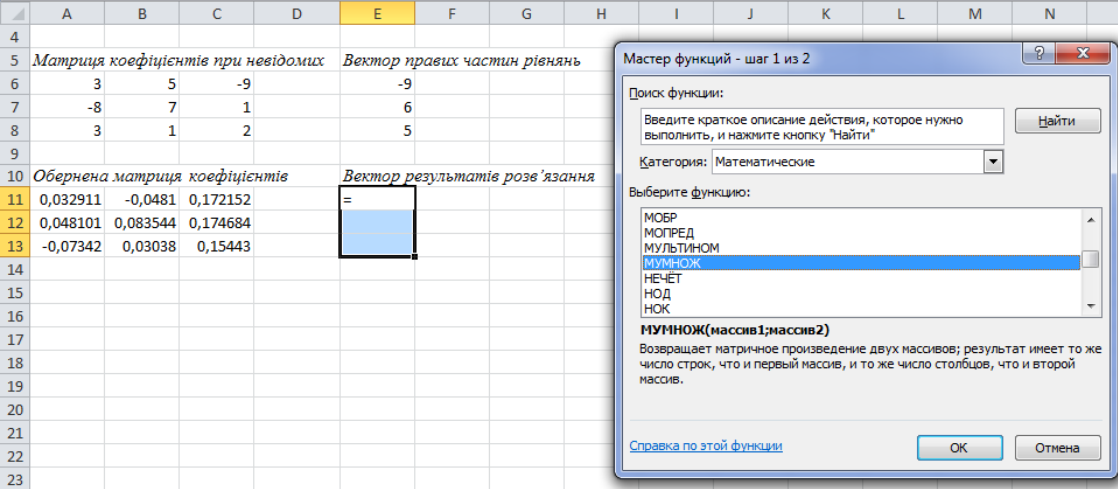

2.14. У вікні, що відкрилося, в поле *Массив1* занести діапазон осередків А11:С13, у якому знаходиться зворотна матриця, а в поле *Массив2* - діапазон

осередків Е6:Е8. Після виконаних дій натиснути комбінацію клавіш Ctrl+Shift+Enter. В результаті одержуємо розв'язання системи рівнянь, яке міститься в діапазоні осередків Е11:Е13, як показано на рисунку нижче.

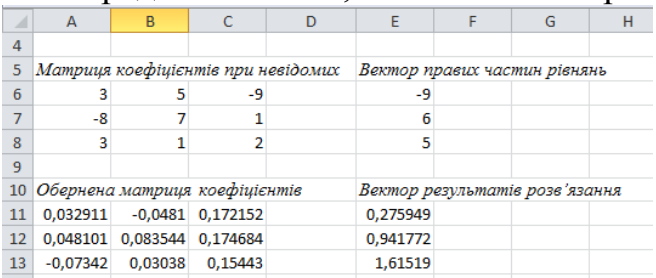

В результаті проведених обчислень ми знайшли рішення системи рівнянь, а саме:

 $x_1=0,275949$  $x_2=0,941772$  $x_3=1,61519$ 

2.15. Розв'яжіть систему рівнянь згідно свого варіанту.

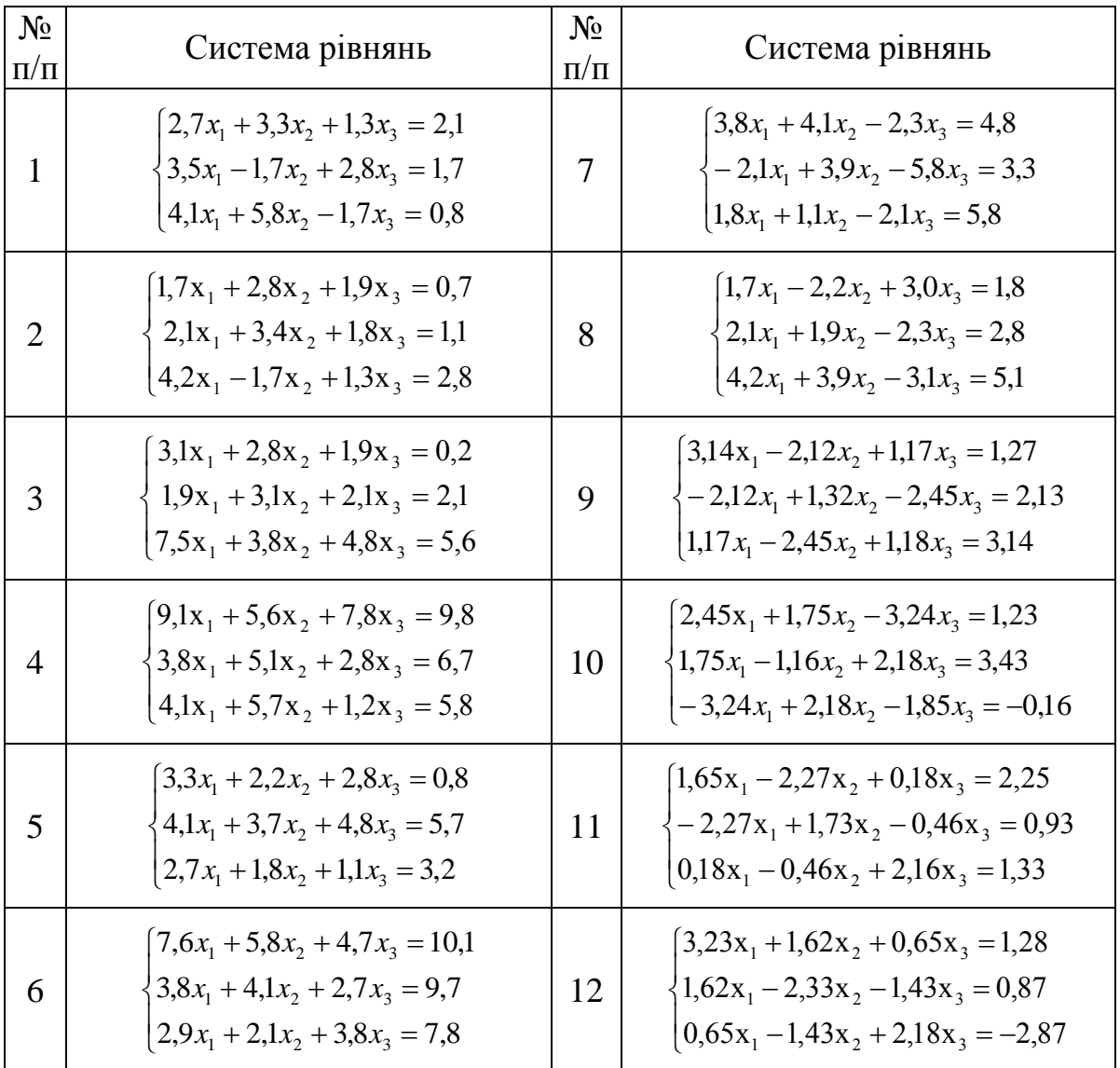

#### Варіанти завдань для рішення системи рівнянь

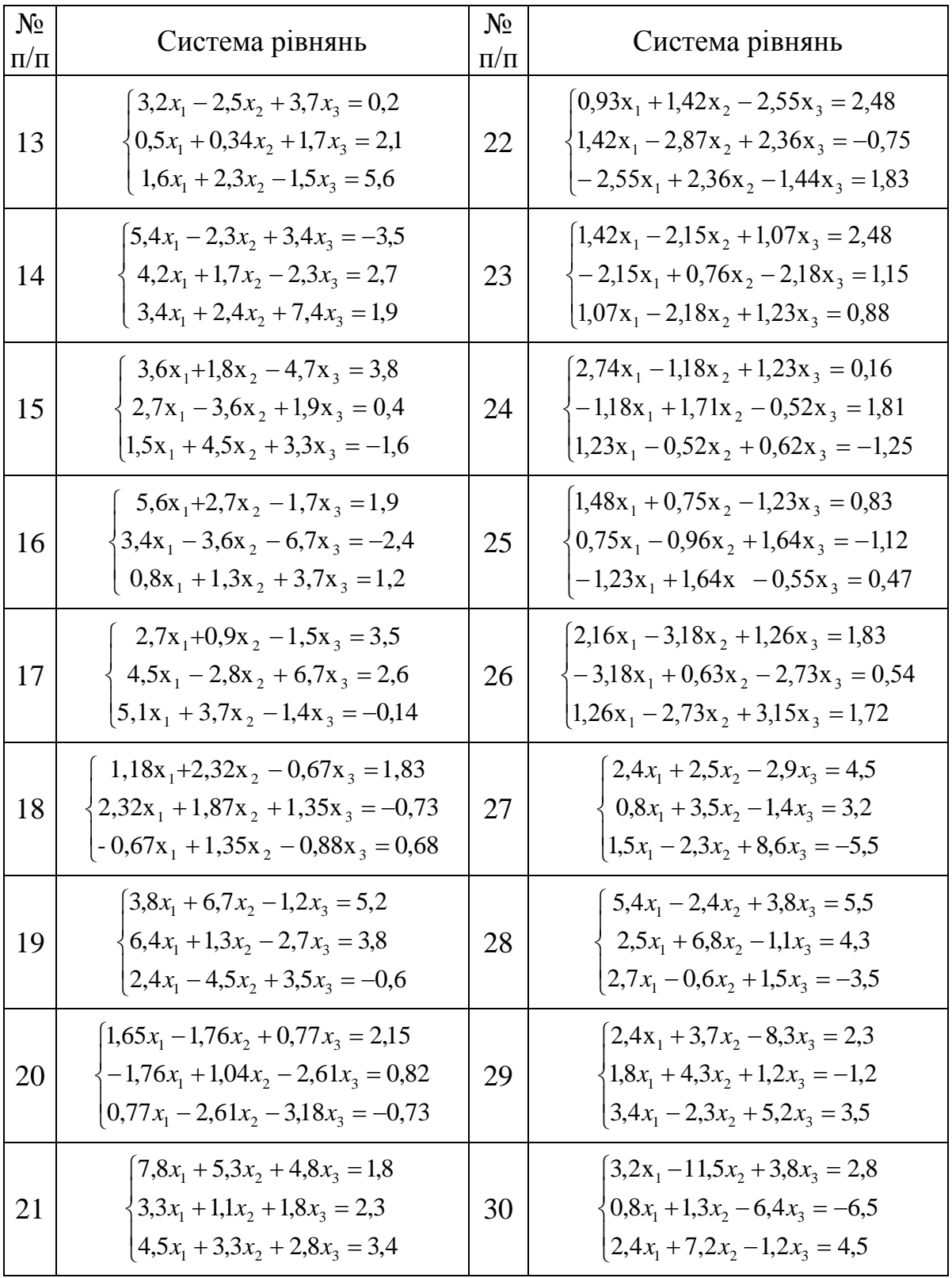

# **3. Рішення системи нелінійних рівнянь за допомогою використання сервісу** *Поиск решения***.**

Спробуємо вирішити систему рівнянь з двома невідомими  $\int_{2x + \cos x}^{\sin(x + 1)}$  $\overline{c}$ 

і відобразити графік функції двох змінних у вигляді поверхні.

3.1. Виберіть щигликом на ярличку невикористовуваний робочий лист або створіть новий (*Вставка*/*Лист*). Двічі клацніть на ярличку нового листа і перейменуйте його як *Пошук рішення*.

3.2. Занесіть в осередок A1 запис *Х*,

3.3. Занесіть в осередок A2 запис *Y.*

3.4. В осередки B1 і B2 наберіть початкові значення коренів рівнянь рівними 0.

3.5. В осередок C1 наберіть формулу =SIN(B1+1)-B2-1,2, а в осередок C2 - формулу =2\*B1+COS(B2)-2, заздалегідь переносячи вільні члени в іншу частину рівняння, так щоб праві частини дорівнювали нулю.

3.6. В осередок C3 занесіть формулу =СУММ(C1:C2). Це буде цільовий осередок, який в результаті рішення повинен мати нульове значення.

3.7. Виконуйте команду *Сервис/Поиск решения* або *Данные/Поиск решения*

3.8. У вікні, що відкрилося, заповніть поля: *Установить целевую ячейку* C3, *Равной значению* 0, *Изменяя ячейки* B1:B2, а також встановіть обмеження C1=0, C2=0. У разі, якщо у варіанті завдання є ще які-небудь обмеження те вони додаються у відповідному полі обмежень.

3.9. Натисніть кнопку *Выполнить*.

У результаті отримаємо:

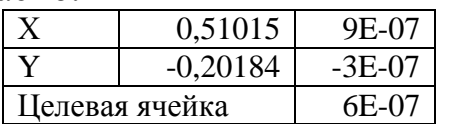

Отриманий результат означає, що *х*=0,51015, а *y*=-0,20184. Дані в стовпці C характеризують точність рішення (при абсолютній точності вони мають дорівнювати 0).

Для побудови графіку функції двох змінних у вигляді поверхні спочатку будується допоміжна таблиця, в якій, значення *Х* і *Y* встановлюються самостійно так, щоб корені знаходилися в середині усіх значень.

3.7. В осередки Е3:Е13 занесіть значення *Х* від 0 до 1 з кроком 0,1.

3.8. В осередок F3 наберіть формулу =SIN(Е3+1)-1,2 і протягніть її до осередку F13 (це значення *Y*, які знаходимо з першого рівняння системи у вигляді *y=sin(x+1)-1,2*).

3.9. За допомогою функції ТРАНСП значення *Y* розташовані у вертикальному стовпці переведіть в горизонтальний рядок в осередки F2:P2.

3.10. Скопіюйте осередки F2:P2 у буфер обміну і вставте їх на теж саме місце за допомогою пункту контекстного меню *Специальная вставка/ Вставить…значения*.

3.11. В осередок F3 введіть формулу =SIN(\$E3+1)-F\$2-1,2 і протягніть її до осередку P13 по вертикалі і горизонталі. Необхідно вводити те рівняння системи по якому були побудовані значення *Y*.

3.12. Виділіть область осередків E2:P13 і за допомогою *Мастера діаграм* побудуйте графік функції двох змінних типу *Поверхность* (як показано нижче).

|          | $\mathsf{A}$                                                                                                    | B                   | C                                       | D                                                                                               |                                                             | E.                             | F              | G             | н                                |              |                                  | ĸ.                          |                                  | M                                  | N.                  | $\circ$    | P          |
|----------|----------------------------------------------------------------------------------------------------|---------------------|-----------------------------------------|-------------------------------------------------------------------------------------------------|-------------------------------------------------------------|--------------------------------|----------------|---------------|----------------------------------|--------------|----------------------------------|-----------------------------|----------------------------------|------------------------------------|---------------------|------------|------------|
|          | ΙX                                                                                                    | 0,51015012          | 8.92373E-07                             |                                                                                                 |                                                             |                                |                |               |                                  |              |                                  | Значення $Y = sin(x+1)-1,2$ |                                  |                                    |                     |            |            |
|          |                                                                                                    | $-0,2018393$        | $-2,50186E-07$ = SIN(\$E3+1)-F\$2-1,2   |                                                                                                 |                                                             |                                | $-0,35853$     | $-0,30879$    | $-0,26796$                       |              | $-0,23644$ $-0,21455$            | $-0,20251$                  | $-0,20043$                       | $-0,20834$                         | $-0,22615$          | $-0,2537$  | $-0,2907$  |
|          |                                                                                                    | 3 Цільовий осередок | 6,42187E-07                             |                                                                                                 |                                                             |                                | $\Omega$       | $-0,04974$    | $-0,09057$                       | $-0,12209$   | $-0,14398$                       | $-0,15602$                  |                                  | $-0.1581 - 0.15019$                | $-0,13238$          | $-0,10483$ | $-0,06783$ |
|          |                                                                                                    |                     |                                         |                                                                                                 |                                                             |                                | $0,1$ 0,049736 | $\mathbf{O}$  | $-0,04083$                       | $-0,07235$   | $-0,09424$                       | $-0,10629$                  | $-0,10837$                       | $-0,10046$                         | $-0,08264$          | $-0,05509$ | $-0,01809$ |
|          |                                                                                                    |                     |                                         |                                                                                                 | 0,2 0,090568 0,040832                                       |                                |                | $0 - 0.03152$ | $-0,05341$                       | $-0,06546$   | $-0,06753$                       | $-0.05963$                  | $-0,04181$                       |                                    | $-0.01426$ 0.022742 |            |            |
| 6        | 0,2                                                                                                    |                     |                                         | $\times$                                                                                        |                                                             | 0.3 0.122087 0.072351 0.031519 |                |               |                                  | $0 -0,02189$ | -0,03394                         |                             | $-0,03602$ $-0,02811$ $-0,01029$ |                                    | 0,017258 0,054261   |            |            |
|          | 0,15<br>0,1                                                                                                    |                     | 0,4 0,143979 0,094242 0,053411 0,021892 |                                                                                                 |                                                             |                                |                |               | $0 -0,01205$                     |              | $-0,01412$ $-0,00622$ $0,011602$ |                             |                                  | 0,03915 0,076152                   |                     |            |            |
| 8        |                                                                                                    | 0,05                | 또声                                      |                                                                                                 | 0,5 0,156024 0,106288 0,065456 0,033937 0,012045 0 -0,00208 |                                |                |               |                                  |              |                                  |                             |                                  | 0,00583 0,023647 0,051195 0,088198 |                     |            |            |
| 9        | $-0,05$<br>0,9<br>$-0,1$<br>$-0,6$<br>8<br>$-0,15$<br>0.3<br>2907<br>$-0.2$<br>0,358529<br>0<br>,2679<br>o<br>6 | <b>BHS</b>          |                                         | 0,6 0,158103 0,108366 0,067535 0,036015 0,014124 0,002079 0 0,007909 0,025726 0,053274 0,090276 |                                                             |                                |                |               |                                  |              |                                  |                             |                                  |                                    |                     |            |            |
| 10       |                                                                                                    |                     |                                         | 0,7 0,150194 0,100457 0,059626 0,028107 0,006215                                                |                                                             |                                |                |               | $-0,00583$                       | $-0,00791$   |                                  |                             | 0 0.017817 0.045365 0.082367     |                                    |                     |            |            |
| 11       |                                                                                                    |                     |                                         | $0.8 \quad 0.132377$                                                                            |                                                             | 0.08264 0.041809 0.010289      |                | $-0,0116$     | $-0,02365$                       | $-0,02573$   | -0,01782                         |                             | $0 \quad 0.027548$               | 0.06455                            |                     |            |            |
| 12       |                                                                                                    |                     |                                         | 0.9 0.104829                                                                                    |                                                             | 0,055093 0,014261              | $-0,01726$     | $-0,03915$    | -0,05119                         | -0,05327     | $-0,04536$                       | $-0,02755$                  |                                  | 0 0,037003                         |                     |            |            |
| 13       |                                                                                                    |                     |                                         |                                                                                                 | 1 0.067826                                                  | 0.01809                        |                |               | $-0,02274$ $-0,05426$ $-0,07615$ | $-0,0882$    | $-0,09028$                       | $-0.08237$                  | $-0.06455$                       | $-0,037$                           | $\mathbf{0}$        |            |            |
| 14<br>15 |                                                                                                    |                     |                                         |                                                                                                 |                                                             |                                |                |               |                                  |              |                                  |                             |                                  |                                    |                     |            |            |
| 16       |                                                                                                    |                     |                                         |                                                                                                 |                                                             |                                |                |               |                                  |              |                                  |                             |                                  |                                    |                     |            |            |

3.13. Виконайте пп. 3.2-3.12 для свого варіанта.

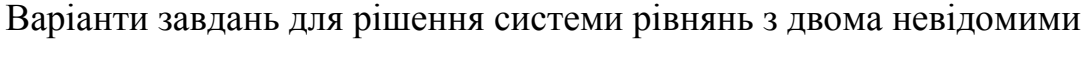

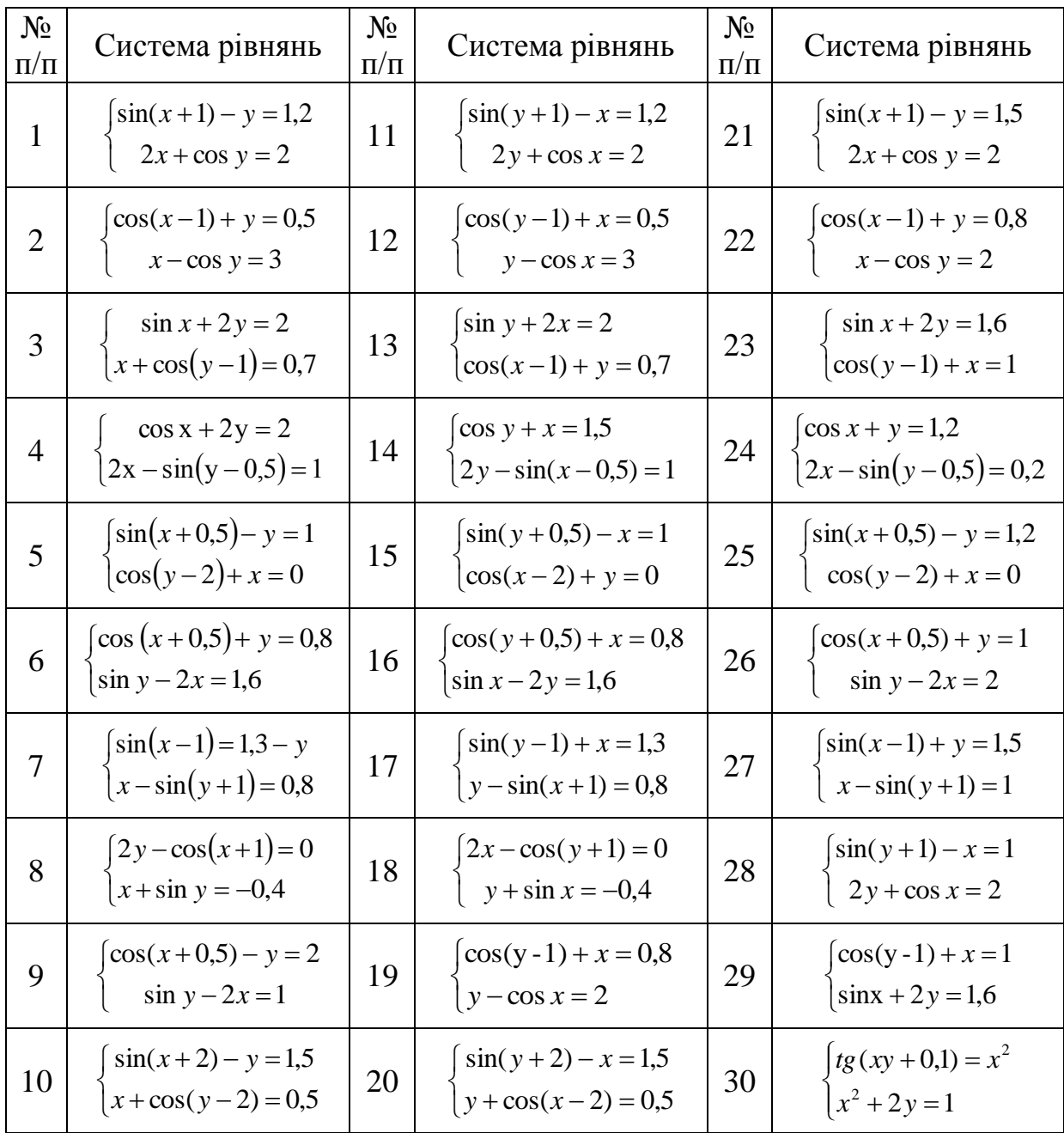

## **Контрольні запитання і завдання**

- 1. Опишіть інтерфейс інструменту *Подбор Параметра*.
- 2. Які рівняння можна вирішити за допомогою інструменту *Подбор Параметра*?
- 3. Що означає запис в осередку Excel -3E-07?
- 4. Що означає запис в осередку Excel -5E+06?
- 5. Яка особливість використання функцій для роботи з масивами (матрицями, векторами)?
- 6. Чи можна помножити вектор на матрицю?
- 7. Для чого використовують комбінацію клавіш Ctrl+Shift+Enter?
- 8. Опишіть інтерфейс інструменту *Поиск решения.*
- 9. Опишіть процес створення графіку функції типу *Поверхность*.

## **Звіт повинен містити:**

- 1. Тему лабораторної роботи.
- 2. Мету роботи лабораторної роботи.
- 3. Висновки за виконаною роботою.